## **SAS s eminar 2003-De c-04**

Purpose: An overview of how to work with graphs in SAS.

Topics

- Procedures and applications producing graphs ₩
- Essential concepts ✬
- ✬ goptions: useful options
- ✬ Examples: gplot (goptions, titles, axis, legend, by-statment)
- ✬ Examples: templates
- ☆ Examples: annotated graphs
- ✬ Examples: box plots
- ✬ Examples: Routing graphs to external files

# **Tools for producing graphs**

- **Graph-n-go**
- SAS/Insight
- SAS/Spectraview
- graphs in different by procedures
	- univariate: histogram, QQ-plot
	- lifetest: KM graphs
	- SAS/QC: shewhart (Box plots), capability (QQ, histogram..)
	- boxplot: Boxplots (+- 1.5\*IQR)
	- reg: Regression diagnostics
- SAS/Graph procedures
	- gplot: Scatter/line graphs
	- g3d: 3D graphs
	- gchart: Bar charts

## **Concepts**

- Graphs in SAS are controlled by graph options, e.g. "goptions display;"
- For each procedure there are default settings. Annotate the default setting by the use of **symbol**, **axis**, **legend**, **pattern**, **title** and **footnote** statements.
- Default all graphs are routed to a SAS catalog work.gseg and given names gplot, gplot1, gplot2 etc
- View/edit/delete graphs i gseg by the command line command cat work.gseg
- Copy to permanent destination by gout= option in graph procedure or by using proc catalog...
- Use ODS statment to produce RTF, PDF or HTML graphs.

### **Some useful graph options**

## Run proc goptions to view goptions set. Some useful graph options:

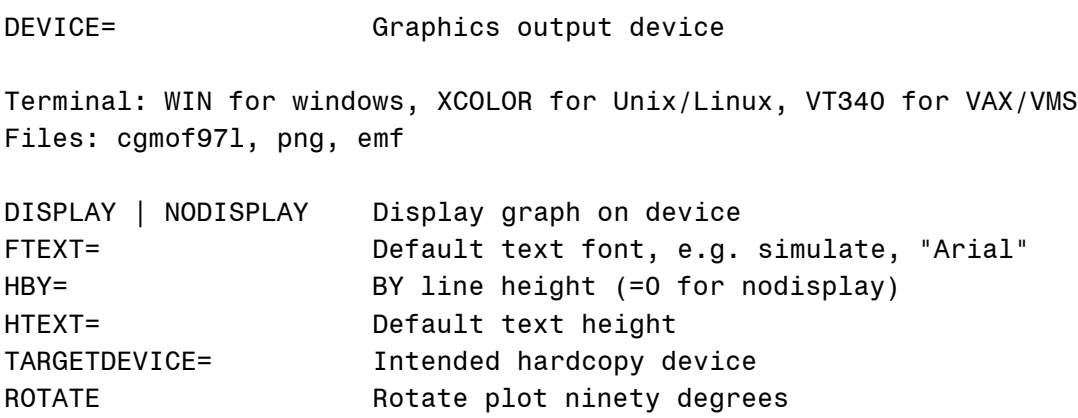

The size (htext, hby, etc) are default in the unit "cells" if not specified by goption gunit=cells|cm|in|pct|pt. Trial and error!

#### **Details**

#### **Graph statements:**

- 1. title:  $j=L|R|C, f=, h=$
- 2. axis: order, position(Ypct, Xpct), minor, label, value
- 3. legend: position, frame, label, value, shape
- 4. symbol: i=join|splines|boxjt25|stepj.. v=circle|dot|=|square....

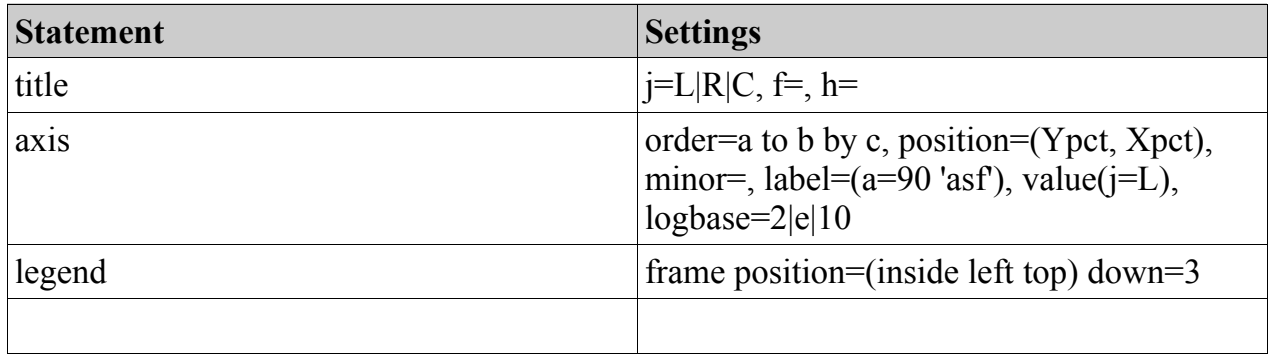

#### **proc gplot**

- 1. plot  $y^*x$
- 2. plot  $y^*x=z$
- 3. / **vref=a,b** *(for drawing vertical lines at y-axis positions a and b),* **href=a,b** *(for drawing horizontal lines at x-axis positions a and b)* **vaxis=axis1** (*use axis1 statement for the y-axis)* **haxis=axis2** (*use axis2 statement for the x-axis)* **overlay** *(together with a plot y\*x y\*z statment will draw both the y\*x and y\*z graphs overlaid on the same graph)*
- 4. plot2: as plot statement but draws an overlaid graph on the right y-axis

#### **Annotate topics:**

- 1. xsys, ysys, zsys
- 2. color, line, size
- 3. label, text, position
- 4. x, y, xlast, ylast, bar, line
- 5. x, y, move, draw

## **Examples:**

- Low resolution graphics 0
- Default high resolution graph ●
- goptions targetdevice, ftext, htext, rotate ●
- symbol statement €
- symbols "by z variable" 0
- axis statement + symbol splines interpolation e
- legend statement + symbol step interpolation + rotate axis values e
- SAS formatted legend labels 0
- Overlaid second graph  $+$  axis order= option e
- Symbol statement pointlabels option e
- Formatted pointlabels e
- by-statement 0
- by-statement with uniform option and #byvar och #byval's in titles.۵